# AGFEO

## AGFEO OS Firmware-Version 4.0a

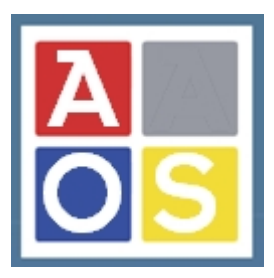

### Neue Funktionen und Leistungsmerkmale

AGFEO ES- und HyperVoice Kommunikationssysteme Release-Notes der neuen Firmware- und Software-Versionen Stand 27.07.2023LB Stand 27.07.2023LB Alle Angaben ohne Gewähr!

### Inhalt:

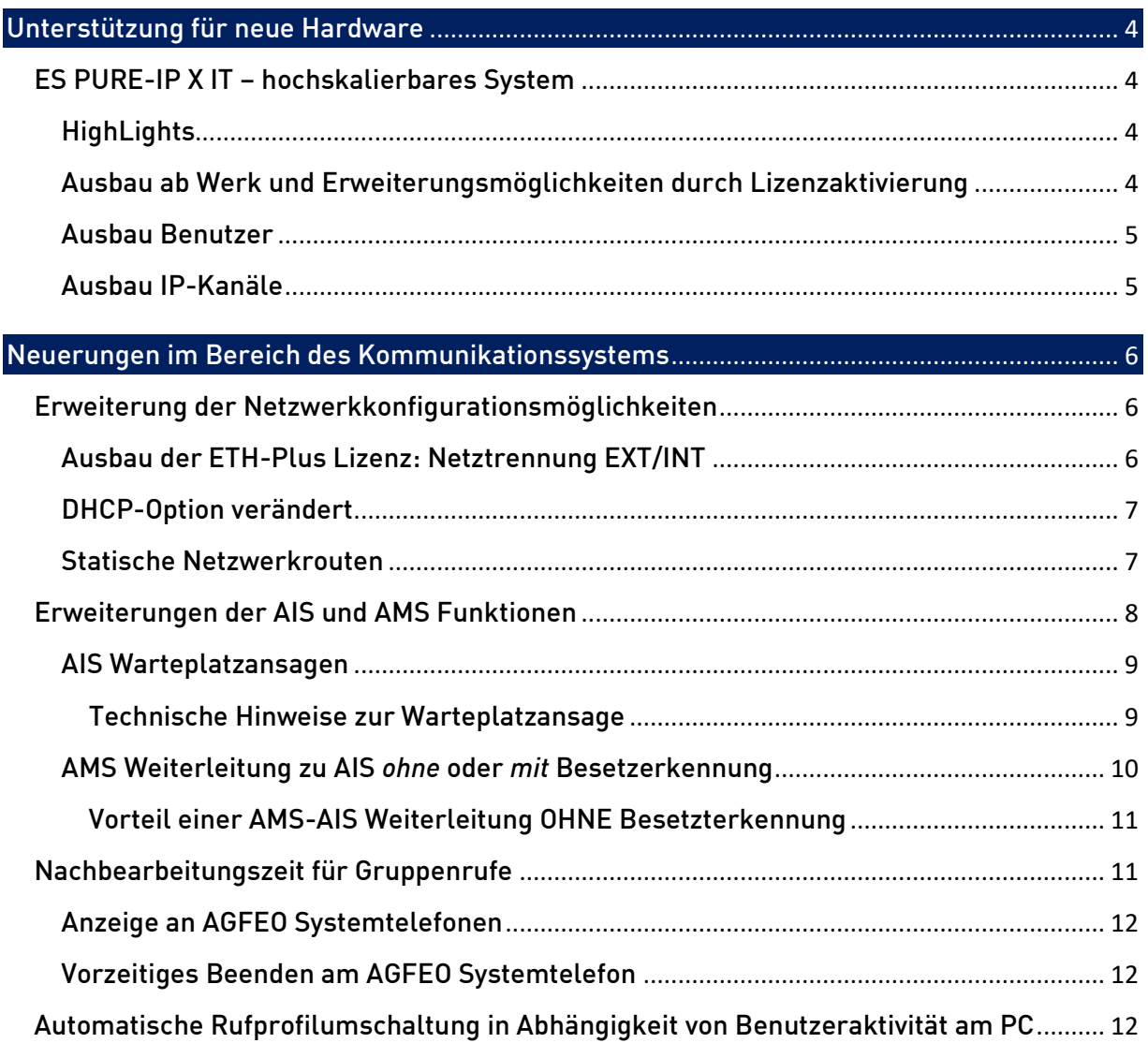

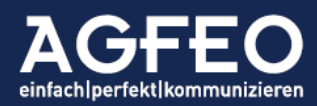

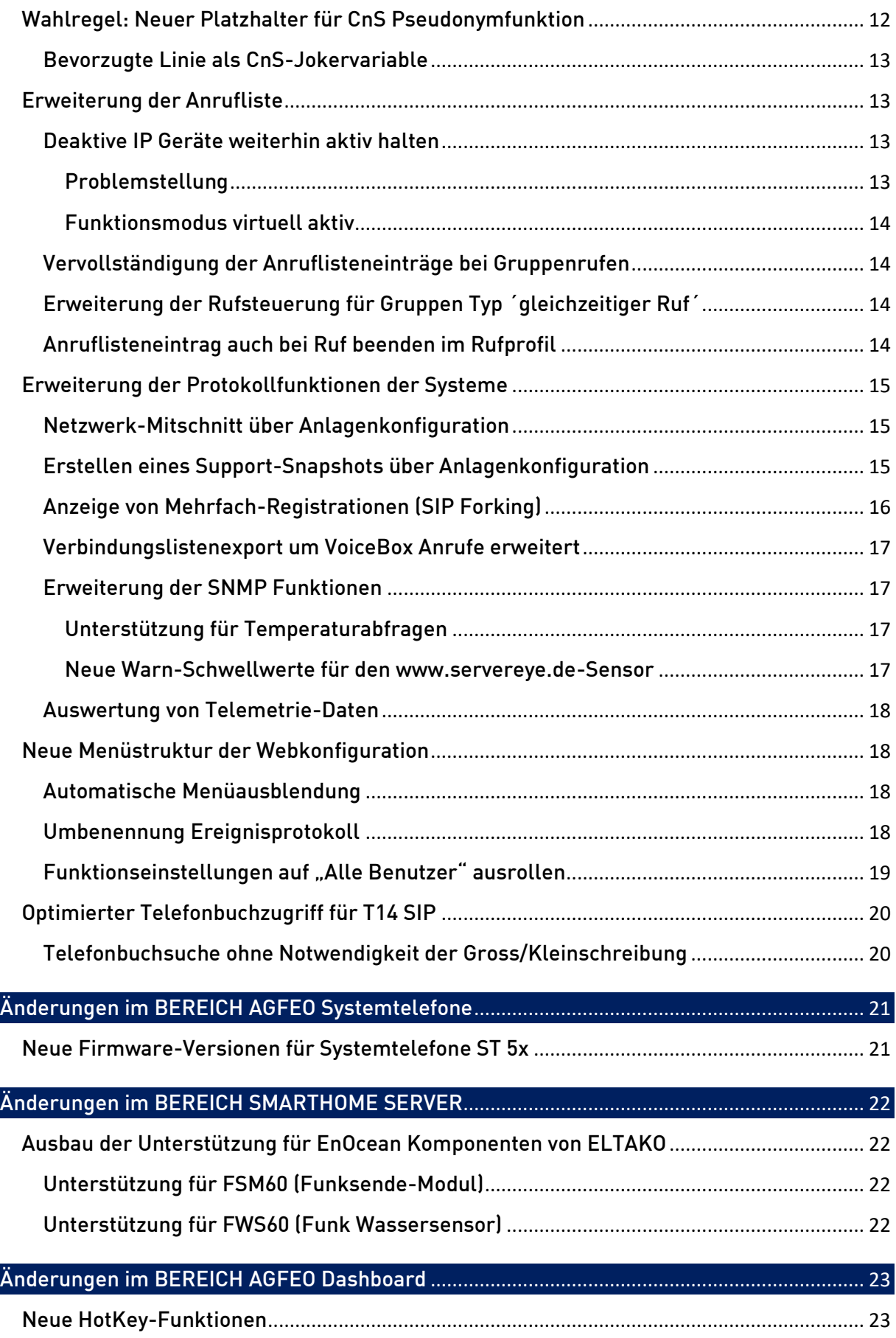

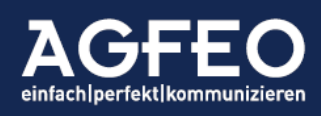

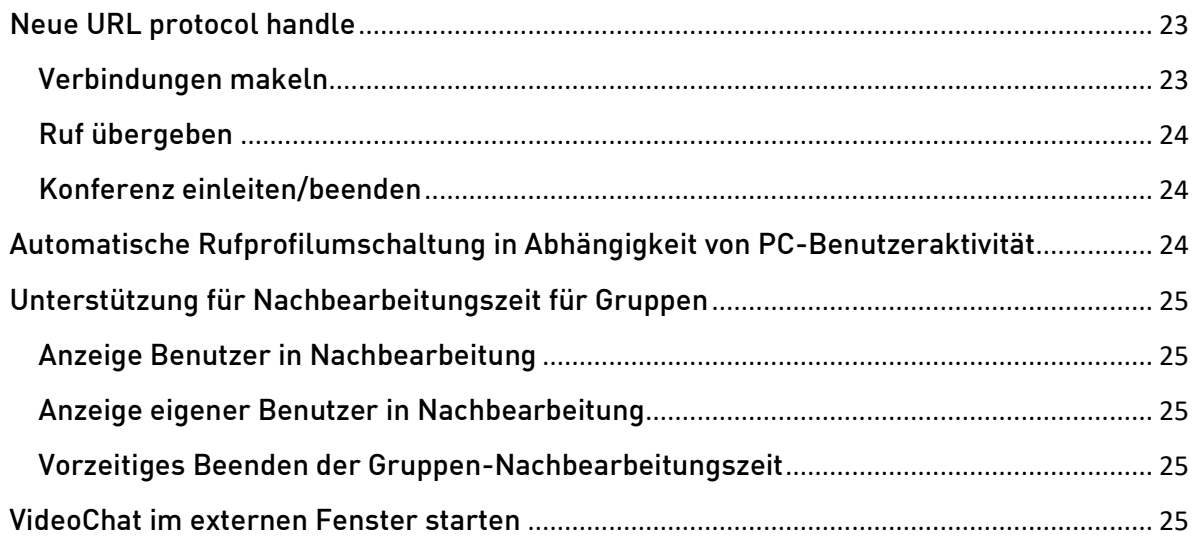

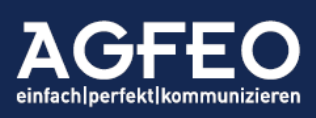

#### <span id="page-3-1"></span>Firmware-Version 4.0

#### Highlights bzw. gravierende Änderungen (ohne Gewähr)

Hinweis:

Die vollständigen Release-Notes aller Änderungen können als AGFEO Partner im AGFEO Partnerbereich abgerufen werden.

#### 1. Unterstützung für neue Hardware

Willkommen im Team: ES PURE-IP X IT

Kleines System ganz groß!

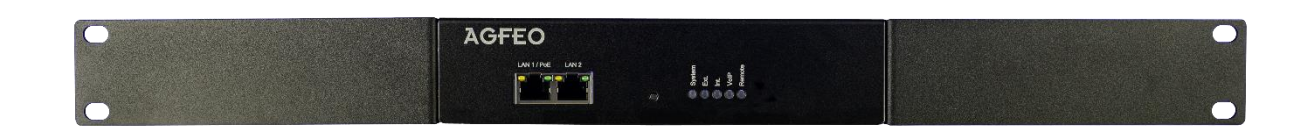

<span id="page-3-2"></span>HighLights:

- Skalierbare IP-Kanäle von 6 bis 30
- Skalierbare Benutzer von 10 bis 40
- 40 maximal anschließbare Geräte
- 2 Netzwerkschnittstellen (opt. Netztrennung)
- <span id="page-3-0"></span>- 4 VoiceBoxen ab Werk
- rein ip-basiertes TK-System
- vorgesehen für 19" Rackmontage
- <span id="page-3-3"></span>- Stromversorgung über PoE

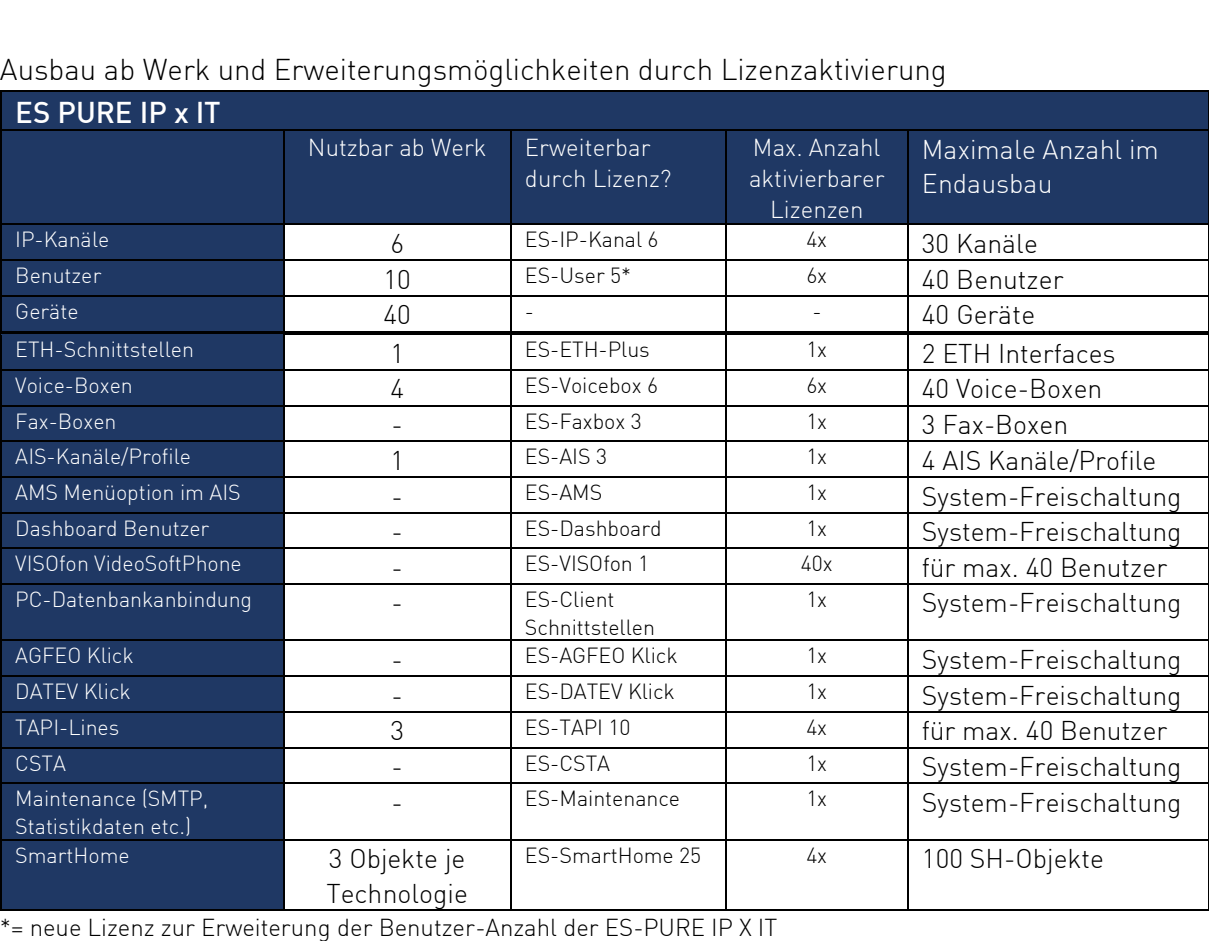

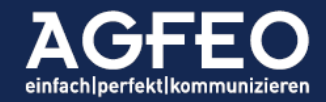

#### <span id="page-4-0"></span>Ausbau Benutzer

Für die Skalierung der im Kommunikationssystem nutzbaren Benutzeranzahl wird mit der ES-USER 5 Lizenz eine neue Lizenzoption eingeführt. Diese erweitert je Aktivierung die nutzbare Anzahl an Benutzern um jeweils fünf. Wie alle anderen Funktionslizenzen auch, kann diese im Rahmen eines Demo-Testbetriebs auch unverbindlich für 60 Tage 1x kostenfrei aktiviert werden.

Die erste Lizenz erhöht auf 15 Benutzer Die zweite Lizenz erhöht auf 20 Benutzer Die dritte Lizenz erhöht auf 25 Benutzer Die vierte Lizenz erhöht auf 30 Benutzer Die fünfte Lizenz erhöht auf 35 Benutzer Die sechste Lizenz erhöht auf 40 Benutzer (Maximalausbau)

#### <span id="page-4-1"></span>Ausbau IP-Kanäle

Für die Skalierung der IP-Kanäle ist die bereits aus den anderen AGFEO ES-Kommunikationssystemen bekannte ES-IP-Kanal 6 Lizenz zu aktivieren. Wie alle anderen Funktionslizenzen auch, kann diese im Rahmen eines Demotest-Betriebes auch unverbindlich für 60 Tage 1x kostenfrei aktiviert werden.

Die erste Lizenz erhöht auf 12 IP-Kanäle

Die zweite Lizenz erhöht auf 18 IP-Kanäle

Die dritte Lizenz erhöht auf 24 IP-Kanäle

Die vierte Lizenz erhöht auf 30 IP-Kanäle (Maximalausbau)

Hinweis:

Die ES-PURE IP X IT nutzt mit den Ports 5204 - max. 5263) eine von den anderen ES-Systemen abweichende RTP-Portrange.

#### ES-PURE IP X IT – die flexibelste ES, die es je gab

Trotz des geringen Einstiegpreises ist die ES-PURE IP X IT durch die Skalierungsoptionen der Benutzer und IP-Kanäle auch für größere Installationen oder in der Zukunft noch wachsende Kundenkreise (StartUps etc.) besonders geeignet, ohne dann aber gleich auch die erworbene Hardware tauschen zu müssen. Die ES PURE IP X IT nutzt dazu ein neues CPU-System mit der aktuell größten Leistung aller AGFEO ES-Produkte. Die ES PURE IP X IT ist dadurch

- besonders nachhaltig
- besonders zukunftssicher

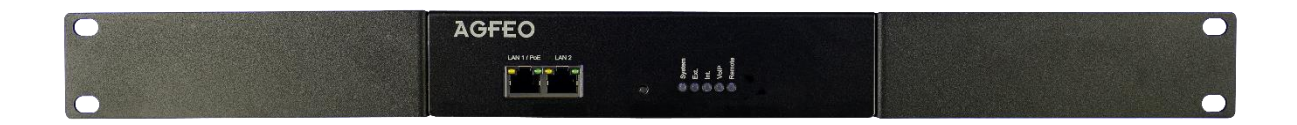

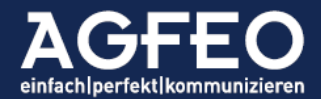

#### 2. Neuerungen im Bereich des Kommunikationssystems

#### <span id="page-5-0"></span>2.1 Erweiterung der Netzwerkkonfigurationsmöglichkeiten

<span id="page-5-1"></span>Im Bereich der Netzwerkfunktionen der Kommunikationssysteme wurden zur Firmware v4.0 umfassende Überarbeitungen vorgenommen.

#### Ausbau der ETH-Plus Lizenz: Netztrennung EXT/INT

<span id="page-5-2"></span>In Verbindung mit aktivierter ETH Plus Lizenz kann nun bei Systemen, die über mehrere eigenständige Netzwerkinterfaces verfügen (ES PURE-IP und HyperVoice) eine Netztrennung externer und interner Datenpakete der Anlage erfolgen.

Dazu kann nun bei solchen Systemen auch eine IP-Adresse bzw. ein Hostnamen aus dem Bereich des LAN Interface 2 als *Standard-Gateway* und als *DNS Server* eingerichtet werden.

Die Anlage bedient dann z.B. über das LAN/ETH Interface 1 das interne Kundennetzwerk und über LAN/ETH Interface 2 die Anbindung an den Router und das öffentliche Netz.

Dabei ist zu beachten:

- *Alle* "*externen*" Netzdienste folgen dieser Änderung und nutzen fortan dann das LAN/ETH Interface 2. Dazu gehören z.B.
	- o DHCP, NTP, DNS, OpenWeather Map, AGFEO Remote Dienste, Externe SmartHome Dienste etc.
- *Alle* "internen" Dienste nutzen weiterhin das LAN/ETH Interface 1. Dazu gehören z.B.: o SIP Intern, IoP / ASIP Intern etc.
- Die Webkonfiguration und der CTI Dienst des Anlagensystems kann über beide LAN/ETH Interfaces gleichermaßen angesprochen werden.
- Bei Umstellung muss somit der Internetzugang für die Anlage über dieses 2. LAN/ETH Interface realisiert werden.
- WICHTIG:

Wird das Standardgateway des TK-Systems auf eine IP-Adresse des zweiten LAN/ETH Interface 2 konfiguriert und soll die externe SIP Anbindung zu einem VoIP Provider auch über das LAN/ETH Interface 2 erfolgen, so MUSS ein zusätzliches SIP Routing Gateway für den Internet-Access des zweiten Netzes (ETH/LAN 2) angelegt und auch im SIP Konto zugewiesen werden!

#### Beispiel:

Nachstehendes Bild zeigt als eingetragenes Standard-Gateway und DNS-Server eine IP-Adresse (172.16.100.1) aus dem Bereich des LAN/ETH Interface 2. Die Anlage bedient somit für externe und interne Netzdienste zwei unterschiedliche Netzwerkbereiche und trennt somit INTERN von EXTERN.

Damit eine SIP-Anbindung zu einem VoIP-Provider ebenfalls den Internet-Zugang des zweiten LAN/ETH 2 verwendet, ist das Internet-Access-Device (IAD/Router) als SIP Routing Gateway angelegt.

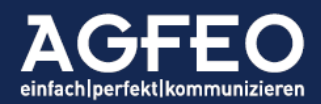

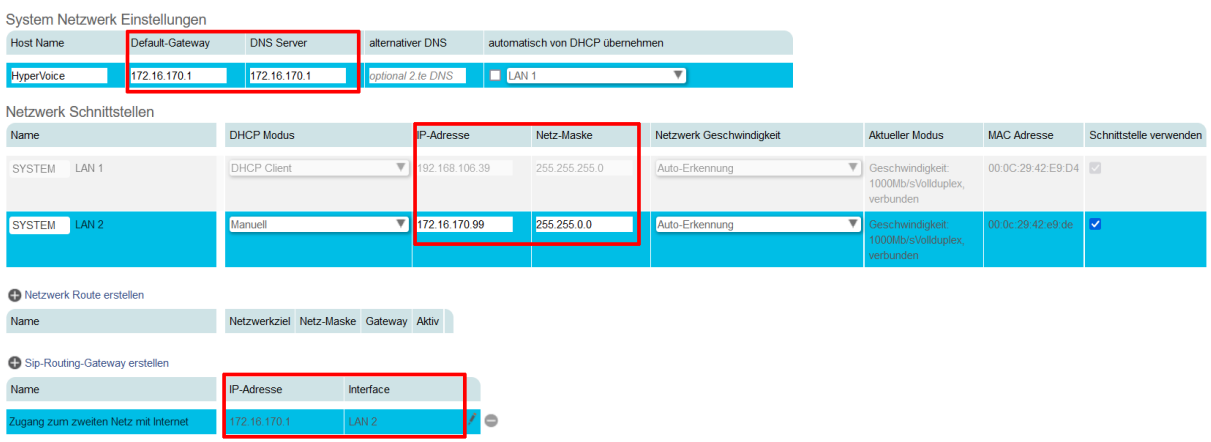

#### <span id="page-6-0"></span>DHCP-Option verändert

Per Default ist die DHCP Client Option aktiv und das Kommunikationssystem kann über den Systemnamen per AVAHI Dienst angesprochen werden (z.B. [http://es-system.local](http://es-system.local/) bzw. [http://hypervoice.local\)](http://hypervoice.local/) auch ohne die IP Adresse zu kennen.

Soll die Anlage dagegen die IP Adresse nicht automatisch beziehen, sondern statisch konfiguriert bekommen, ist nun zunächst die DHCP-Client Funktion der LAN-Schnittstelle über das Auswahlfeld DHCP Modus zu deaktivieren.

Im Umkehrschluss kann nun bei Anlagen, die über mehrere Netzwerk-Interfaces (ETH/LAN) verfügen können und bei denen beide LAN-Schnittstellen auf DHCP eingestellt sind eines der vorhandenen Interfaces als Default-Option für den WAN-Zugang ausgewählt werden.

Die neue Checkbox automatisch von DHCP übernehmen aktiviert die Übernahme des WAN-Zugangs aus den vom DHCP Server gelieferten Daten.

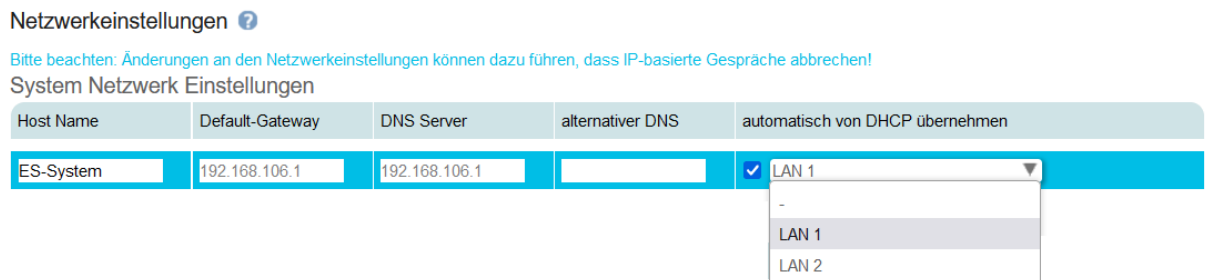

#### <span id="page-6-1"></span>Statische Netzwerkrouten

Unabhängig einem zweiten Netzwerkinterface können nun in allen AGFEO ES und HyperVoice Systemen statische Routen konfiguriert werden. Verfügt das Netzwerk z.B. über mehrere Router/Gateways können darüber dann bestimmte IP-Adressbereiche definiert werden, die über einen vom Standard-Gateway abweichenden Weg angesprochen werden.

Diese Funktion ist z.B. immer dann sinnvoll, wenn sich beispielsweise interne IP-Endgeräte oder PCs in einem anderen Netzbereich befinden als die Anlage.

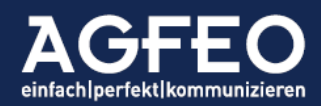

Beispiel 1: HomeOffice Anbindung über zweiten VPN Router

Nachstehender Screenshot zeigt z.B. eine in der Anlage eingerichtete Route für den kompletten 192.168.x.x Netzwerkbereich, so dass alle Datenpakete der Anlage zu diesem Netzwerk nicht mehr über das normale Standard-Gateway, sondern über ein davon abweichendes Gateway mit der IP Adresse 172.16.170.252 gesendet werden. In diesem Beispiel handelt es sich um einen separaten VPN Router für die Anbindung von HomeOffice Mitarbeiter.

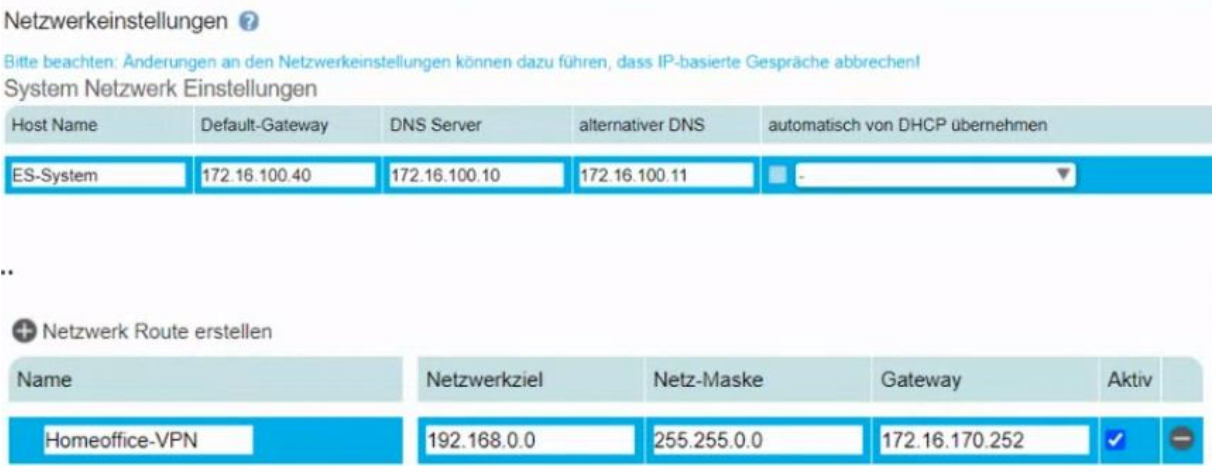

Beispiel 2: Anbindung an DATEV ASP Rechenzentrum über zweiten Router Bei nachstehender Installation befindet sich im Kundenetz ein zweiter Router, der eine separate Anbindung in das Rechenzentrum der DATEV e.G. aufbaut. Auf den Terminal Servern des DATEV ASP Rechenzentrum wird dabei das AGFEO Dashboard betrieben. Über die eingerichtete Netzwerkroute ist die Kommunikation zwischen Anlage und Software sichergestellt, obwohl in der Netzwerkkonfiguration der Anlage der eigene Internetzugang/Router als Standard-Gateway hinterlegt ist. Netzwerkeinstellungen

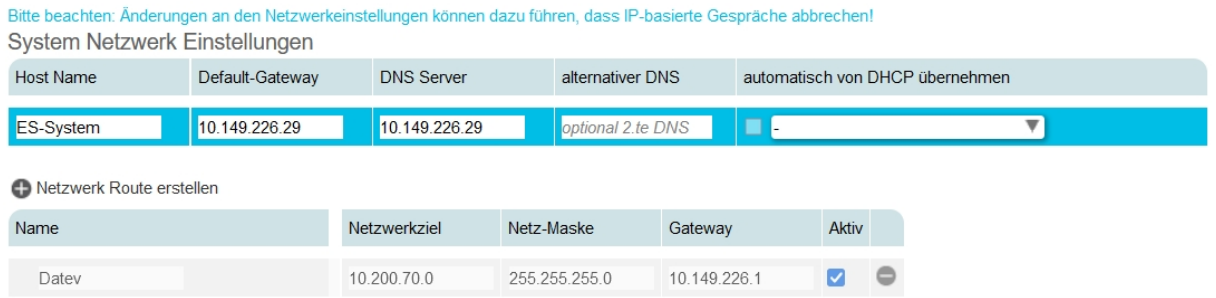

#### 2.2 Erweiterungen der AIS und AMS Funktionen

Die Funktionen des Audio-Informations- (AIS) und Anruf-Management-Systems (AMS) werden mit der Firmware v4.0 funktional erweitert.

<span id="page-7-0"></span>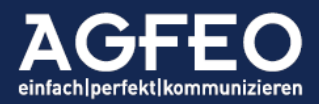

#### <span id="page-8-0"></span>AIS Warteplatzansagen

AIS/AMS PROFIL FINSTELLUNGEN

Ein AIS Profil/Kanal ermöglicht die automatische Begrüßung mit anschließendem Durchstellen des Anrufers auf ein beliebiges Anlagenziel. Ist das Ziel besetzt, wird der Anrufer in einem Wartefeld gehalten und hört währenddessen die Wartemusik. In Abhängigkeit von der Anzahl vorhandener Amtskanäle und IP-Kanäle bzw. CALLS des Kommunikationssystem können in diesem Wartefeld auch mehrere Anrufer gleichzeitig gehalten werden.

Mit der neuen Anlagenversion kann nun eine Ansage aktiviert werden, die jedem wartenden Anrufer die jeweils aktuelle Warteposition ansagt.

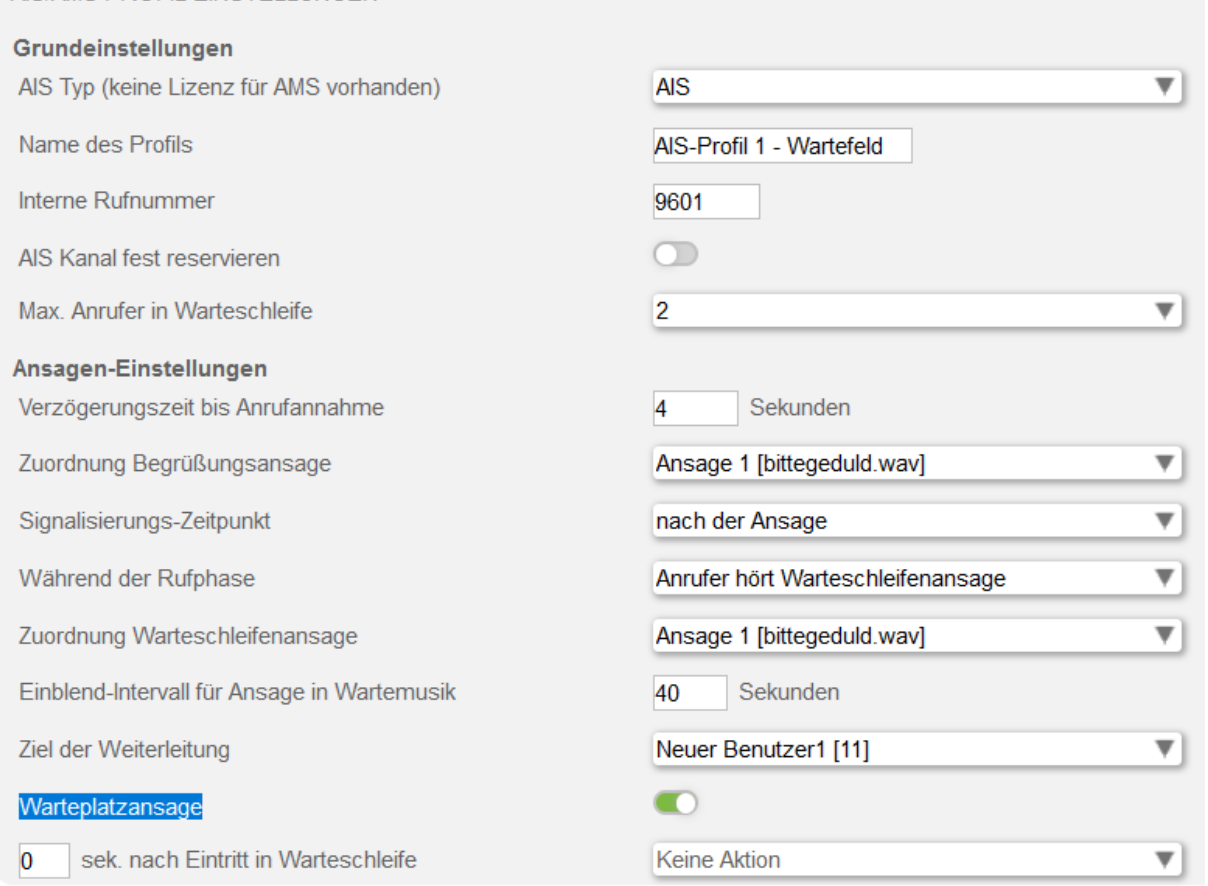

Technische Hinweise zur Warteplatzansage:

- <span id="page-8-1"></span>- Aus technischen Gründen ist eine Warteplatzansage nur in einem AIS Profil konfigurierbar. Sollen auch Wartende eines AMS-Profils eine solche Warteplatzansage erhalten, ist als Ziel der Weiterleitung einer AMS Menüauswahl ein eigenes AIS Profil mit aktivierter Warteplatzansage anzugeben.
- Der allererste und Anrufer ab der 9 Position erhalten keine weiteren Warteplatzansagen (dies empfinden wir an diesen Positionen als störend oder demotivierend). Ggf. ist das AIS Profil entsprechend in der Annahmekapazität zu begrenzen.
- Wird der am längsten Wartende zum Ziel durchverbunden, rutschen alle anderen um eine Position nach vorne und erhalten die Ansage des neuen Warteplatzes

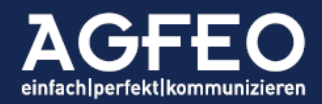

- Rutscht ein zuvor wartender Anrufer zum ersten Warteplatz durch, wird Vielen Dank für Ihre Geduld. Ihr Anruf wird nun als Nächstes durchgestellt als spezielle Ansage abgespielt, die die in Kürze anstehende Verbindung ankündigt
- Durch entsprechende Einstelloption der Aktion eines Rufprofils und/oder Rufvariante lässt sich die Sprache der Wartefeldansagen beeinflussen

<span id="page-9-0"></span>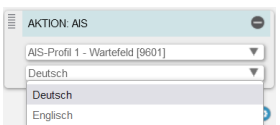

- Um Sicherzustellen, dass jedem wartenden Anrufer auch die Warteplatzansage abgespielt werden kann, sollte das Einblend-Intervall für Ansage in Wartemusik mehr als 30 Sekunden betragen
- Warteplatzansagen sind aktuell nicht veränderbar

#### AMS Weiterleitung zu AIS *ohne* oder *mit* Besetzerkennung

Schon in früheren Firmwareversionen konnte ein AIS-Profil als Aktionsziel eines AMS-Profils eingetragen werden. Technisch umgesetzt war hierfür die Weiterleitung aus dem AMS zu einem AIS heraus bisher nur mit Besetzterkennung.

Die Besetzterkennung führt dann zu einem Abweisen der Menüoption, wenn das dem AMS nachgelagerte AIS "voll" war. In solchen Fällen kann kein weiterer Anrufer von diesem AIS-Profil angenommen werden und der im AMS an sich ja wartende Anrufer dann auch nicht mehr zum nachgelagert konfigurierten AIS-Profil durchgestellt werden. Der Anrufer hört in solchen Fällen die Menüansage erneut und hat danach eine andere Menüauswahl zu treffen.

Hinweis:

Zu beachten ist dabei, dass in den optionalen AIS/AMS Statistikdaten der TK-Systeme immer nur die vom Anrufer zuletzt ausgewählte Menüfunktion als Event verzeichnet ist.

Mit der neuen Firmware wird die AIS-Funktion nun um eine zusätzliche Weiterleitung ohne Besetzterkennung erweitert. Hierbei wird dann der Wartende solange im AMS-Profil gehalten, bis das nachgelagerte AIS-Profil den Ruf wieder annehmen kann.

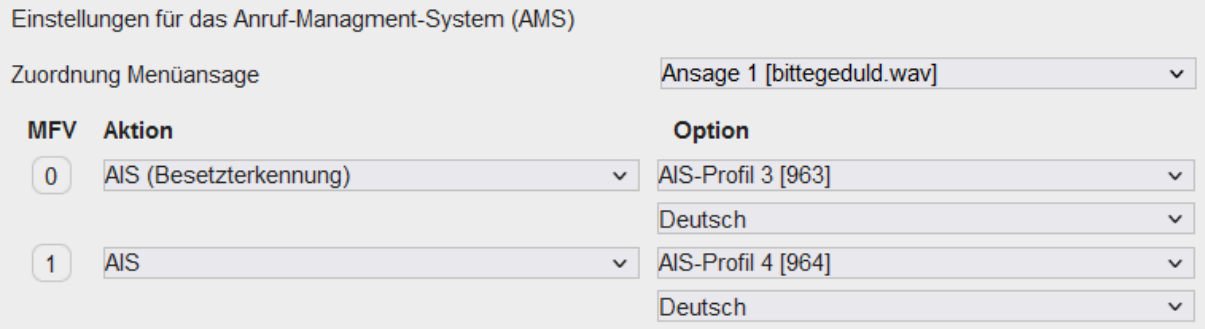

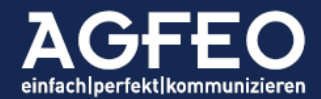

Die unter MFV 0 eingerichtete Weiterleitung zu dem AIS-Profil 3 erfolgt *MIT* Besetzterkennung, während die unter MFV 1 eingerichtete Weiterleitung zum AIS Profil 4 *OHNE* Besetzterkennung greift.

Vorteil einer AMS-AIS Weiterleitung OHNE Besetzterkennung:

- <span id="page-10-0"></span>sollen Anrufer zunächst über ein AMS Profil eine Auswahl treffen, um danach dann über ein AIS "sortiert" und "nacheinander" abgearbeitet zu werden, so ist dieses jetzt auch dann für weitere Anrufer möglich, wenn das nachgelagerte AIS Profil belegt bzw. voll ist
- neue Anwendung zur Steuerung der Anzahl maximaler Rufannahmen, die mit der bei den SIP Konten befindlichen max. ankommende Kanäle-Funktion nicht so flexibel umsetzbar wären, da die neue ohne Besetzterkennung-Funktion unabhängig von dem Rest der Anlage arbeitet.

Folgende Dinge werden dadurch z.B. nun ermöglicht:

- o Flexiblere Begrenzung von Amtskanälen, nicht mehr global und anschlussbezogen, sondern auf Basis der Anruf-Management-Funktionen (linienbezogen)
- <span id="page-10-1"></span>o Möglichkeit weiterhin freie Amts-Kanäle für andere Funktionen zu nutzen
	- Herr Doktor kann z.B. immer abgehend telefonieren
	- Frau Doktor oder andere Personen können andere Rufnummern der Anlage (Abteilungen, VIP-Rufe etc.) anrufen und wegen dieser AMS-Kanalbegrenzung nun weiterhin durchkommen

#### 2.3 Nachbearbeitungszeit für Gruppenrufe

In der Konfiguration von Gruppen kann nun je Gruppe eine Zeit vorgegeben werden, die das Gruppenmitglied nach Beenden eines über diese Gruppe eingegangenen Anrufs zunächst für einen neuen Gruppenanruf sperrt.

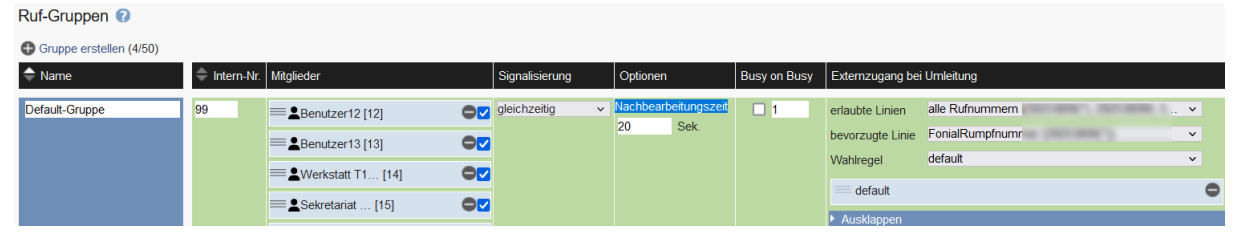

Dabei gilt:

- die konfigurierte Zeit greift nur bei Anrufen, die über diese Gruppe bei dem Benutzer eingehen
- wird der Benutzer dagegen über andere Wege angerufen (z.B. über andere Gruppe, direkte Durchwahl bzw. interne Nummer etc.) greift die Gruppennachbearbeitungszeit nicht
- Bei Einsatz eines AGFEO Systemtelefons wird eine für diese Gruppe eingerichtete Funktionstaste diesen Zustand optisch durch Blinken kennzeichnen.

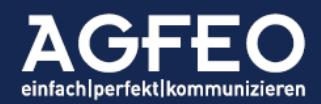

- Bei Druck der blinkenden Gruppen-Funktionstaste an einem AGFEO Systemtelefon während aktiver Gruppennachbearbeitung wird die Gruppen-Nachbearbeitung vorzeitig beendet.

#### <span id="page-11-0"></span>Anzeige an AGFEO Systemtelefonen

Befindet sich ein Benutzer in aktiver Gruppennachbearbeitung, so wird eine am eigenen Gerät evtl. auf Tastenebene 1 vorhandene und mit der internen Rufnummer der Gruppe definierten Funktionstaste vom Typ Gruppe während der Dauer der Nachbearbeitung optisch *blinken*.

Hinweis:

<span id="page-11-1"></span>An ST 21, ST 22, ST 40, ST 42 und ST 45 blinkt diese Tasten-LED in rot An ST 53, ST 54 und ST 56 blinkt diese Tasten-LED in grün Die Anschlusstechnik der Systemgeräte (S0, UP0, IP) ist hierbei irrelevant.

Vorzeitiges Beenden am AGFEO Systemtelefon

Eine aktive Gruppenachbearbeitung kann während der Sperrzeit durch Druck auf die dann blinkende Gruppe-Funktionstaste vorzeitig abgeschaltet werden.

Allgemeine Hinweise:

Vorstehend genannte Funktionen können auch über das *AGFEO Dashboard* am PC Softwareclient genutzt werden. Dazu die Hinweise des entsprechenden Abschnitts dieser Dokumentation beachten.

#### 2.4 Automatische Rufprofilumschaltung in Abhängigkeit von Benutzeraktivität am PC

Die Anlage überwacht in Verbindung mit der CTI/UC/VideoChat Software AGFEO Dashboard nun den *PC-Aktivitätszustand* des Benutzers und ermöglicht auf dieser Basis eine Aktivierung verschiedener Rufprofile des Benutzers.

Folgende Zustände werden erfasst:

- Nach Kontoaktivierung
- Idle
- Offline

<span id="page-11-2"></span>User45 **1** .......... Chef aktive Dashboardverbindungen 1

Die Konfiguration erfolgt über den Konto-Dialog des AGFEO Dashboard ab v1.14.0. Weitere Informationen dazu s.u. im entsprechenden Abschnitt dieser Release-Notes.

#### 2.5 Wahlregel: Neuer Platzhalter für CnS Pseudonymfunktion

Die bevorzugte Amtslinie eines Benutzers kann in der Pseudonym-Funktion einer Wahlregel nun mittels CLIP-No-Screening (CnS) automatisch übernommen und bei einem abgehenden Ruf von der Anlage belegt werden. Hierzu dient der Platzhalter "B" und arbeitet als Jokervariable.

<span id="page-11-3"></span>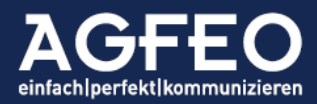

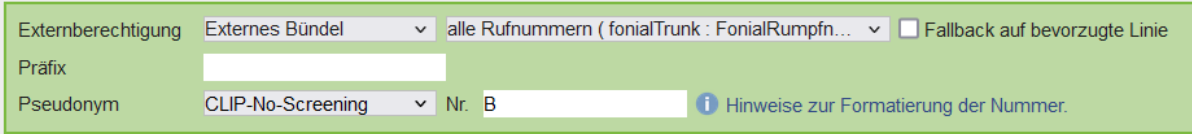

<span id="page-12-0"></span>Sofern dort eingetragen wird die in den Benutzer-Einstellungen als bevorzugte Linie eingestellte Rufnummer bei einem abgehenden Ruf mittels des Clip no Screening Protokolls gesendet. Der Platzhalter B sendet dabei eine Rufnummer immer vollqualifiziert inkl. führender Ortskennzahl und bei einem Durchwahlanschluss auch inkl. Rumpfnummer und DDI.

Diese Funktion ist besonders bei Nutzung mehrerer unterschiedlicher SIP Anschlüsse hilfreich, da darüber z.B. bei Belegung der abgehenden Wahl über den zweiten SIP Anschluss die korrekte, benutzerbezogene Rufnummer des ersten SIP Anschlusses gesendet werden kann.

Auf Grund der Jokervariable ist somit ein Anlegen mehrerer Wahlregeln mit der jeweiligen spezifischen ersten Amtslinie eines Benutzers nicht mehr notwendig.

Es ist zu beachten, dass der Provider die CLIP no Screening Option am Anschluss unterstützen muss.

#### 2.6 Erweiterung der Anrufliste

Die Anruflistenfunktion der Kommunikationssysteme wurde erweitert.

#### <span id="page-12-2"></span><span id="page-12-1"></span>Deaktive IP Geräte weiterhin aktiv halten

#### Problemstellung

<span id="page-12-3"></span>Anders als analoge oder UP0/S0-Systemtelefone, die physikalisch stets dauerhaft mit der Anlage verbunden sind, sind IP Endgeräte mitunter nicht immer aktiv. So z.B. bei Netzwerkproblemen oder im Falle eines SoftPhones z.B. bei abgeschalteten PC etc..

Wird nun ein solch deaktives IP Gerät (z.B. SoftPhone mit ausgeschaltetem PC) angerufen, kann die Anlage den Erreichbarkeitsstatus mitunter nicht vorhersehen und muss erst in einen TimeOut laufen.

Die Folgen:

- Anrufer erhalten ein verzögertes Besetzt
- Hat der gerufene Benutzer keine weiteren Geräte zugewiesen, wird im TK-System auch kein globaler Anruflisteneintrag erzeugt

Damit verhält sich ein Ruf auf ein deaktives IP-Endgerät anders, als z.B. ein Ruf auf einen analogen Port oder UP0/S0-Systemtelefon. Auch wird vielfach von den

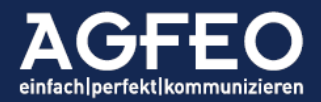

Anwendern solcher Geräte zum Anrufer hin das Senden eines Freizeichens anstelle eines Besetztzeichens gewünscht.

Funktionsmodus virtuell aktiv In den Geräteeinstellungen eines IP Gerätes steht nun eine neue Konfigurationsoption zur Verfügung, die genau diese Problematik löst. Sofern der Funktionsmodus virtuell aktiv eingeschaltet ist, erhalten eingehende Anrufer ein Freizeichen und zusätzlich wird

<span id="page-13-0"></span>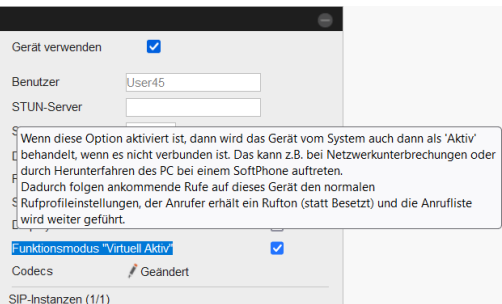

dem Benutzer im TK-System ein globaler Anruflisteneintrag erstellt.

Hinweis:

Zu beachten ist, dass solche als virtuell aktiv gekennzeichnete IP Endgeräte in den Rufzuordnungen der Rufverteilungen von Amtslinien bzw. den benutzerbezogenen Rufprofilen wie "freie analoge Endgeräte" behandelt werden! Das führt dann ab der Version 4.0 nun z.B. auch zu einer Abarbeitung weiterer, in den Rufzuordnungen nachfolgend konfigurierter Aktionen!

In Verbindung mit der CTI/UC/VideoChat-Software AGFEO Dashboard stehen ebenfalls neue Anruflistenfunktionen zur Verfügung.

#### Vervollständigung der Anruflisteneinträge bei Gruppenrufen

<span id="page-13-1"></span>Alle potentiellen Benutzer einer Gruppe (ruftypunabhängig) erhalten nun in der Anrufliste des AGFEO Dashboard einen Hinweis über zu Stande gekommene Verbindung bei Gruppenrufen. Dies betrifft auch Anrufe die von anderen Benutzern der Gruppe angenommen wurden, die dann mit dem Hinweis angenommen von ... versehen sind. Somit ergibt sich für jedes Gruppenmitglied eine komplette Darstellung aller zu Stande gekommenen Verbindungen der Gruppe.

#### Erweiterung der Rufsteuerung für Gruppen Typ "gleichzeitiger Ruf"

Alle in einer Gruppe im Rufmodus auf gleichzeitig konfigurierten, eingebuchten und besetzten Benutzer erhalten nun für Rufe die nicht angenommen werden einen Anruflisteneintrag.

#### Anruflisteneintrag auch bei Ruf beenden im Rufprofil

Läuft ein externer Anrufer über die externe Rufverteilung in ein definiertes Rufprofil eines Benutzers und ist dort die Aktion Ruf beenden gesetzt/definiert, erhält der Anrufer besetzt. Gleichzeitig wird nun für den gerufenen Benutzer einen Eintrag für einen verpassten Anruf in der Anrufliste inkl. der Anzeige der Anruflisten-LED am Systemtelefon und AGFEO Dashboard erzeugt

<span id="page-13-3"></span><span id="page-13-2"></span>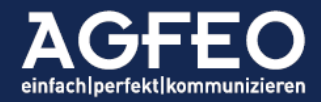

#### 2.7 Erweiterung der Protokollfunktionen der Systeme Netzwerk-Mitschnitt über Anlagenkonfiguration

Über eine neue Reiterkarte des Protokoll-Menüpunktes können nun direkt aus der Webkonfiguration heraus Netzwerkmitschnitte erstellt werden. Diese Netzwerkmitschnitte können direkt mit dem freien Analyse Werkzeug Wireshark geöffnet werden.

- <span id="page-14-1"></span><span id="page-14-0"></span>- Die Funktion wird im Hintergrund ausgeführt. Ein dauerhaft aktiver Login des Administrators ist nicht notwendig.
- Bei in einer ES 7xx verbauten IP-Modulen, wird der Datentransfer der Haupt-CPU mitgeschnitten
- Ein automatisches Beenden nach Zeit ist möglich
- Die maximale Dateigröße beträgt 10 MB in ES Systemen und 50MB bei der HyperVoice
- Die rechtlichen Vorgaben (Datenschutz etc.) sind zu beachten und vorher jeweils zu bestätigen

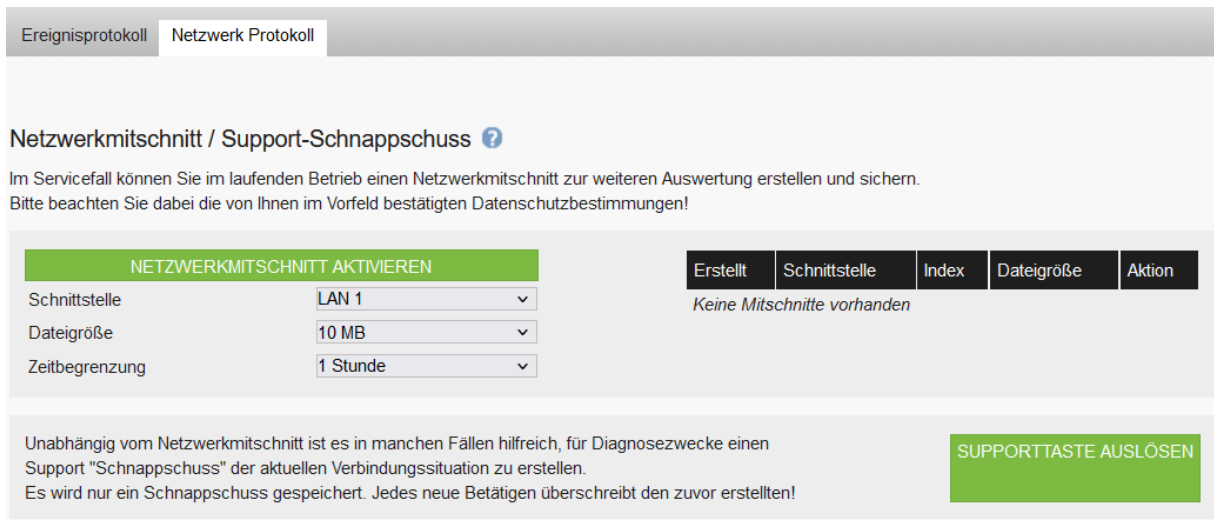

Hinweis:

Der Netzwerkmitschnitt kann selbstverständlich auch aus der Ferne über das AGFEO Remoteportal per aktiver Fernwartung angestoßen werden! Somit ist für den Mitschnitt kein Vor-Ort-Termin oder lokaler Einsatz des AGFEO Werkzeugs an einem PC notwendig.

Bei einem Anlagenneustart wird der Netzwerkmitschnitt beendet!

#### Erstellen eines Support-Snapshots über Anlagenkonfiguration

Über die vorstehende Netzwerkmitschnitt Funktion kann auch ein Support-Snapshot nun komfortabel über die Webkonfiguration erstellt werden. Diese Funktion sollte nur auf explizites Anraten unserer technischen Hotline ausgelöst werden.

Jedes Auslösen überschreibt die vorige Protokollierung!

<span id="page-14-2"></span>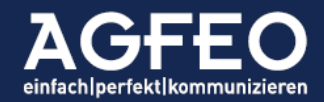

#### <span id="page-15-0"></span>Anzeige von Mehrfach-Registrationen (SIP Forking)

Einige SIP Provider unterstützen das sog. SIP Forking. Hierbei werden gleichzeitig verschiedene SIP Anmeldungen unterschiedlicher SIP Clients mit identischen Anmeldedaten von solchen SIP Provider akzeptiert. Bei einem eingehenden Ruf sind hierdurch z.B. parallele Signalisierungen auf allen aktiven SIP Registrationen möglich.

Solche gleichzeitigen Registrationen können allerdings durchaus auch zu Fehlverhalten führen. Zur einfacheren Erkennung, werden nun solche Mehrfach-Registrationen mittels eines Hinweistextes schon direkt im SIP Konto Einstellungsdialog dargestellt. Anechlüece

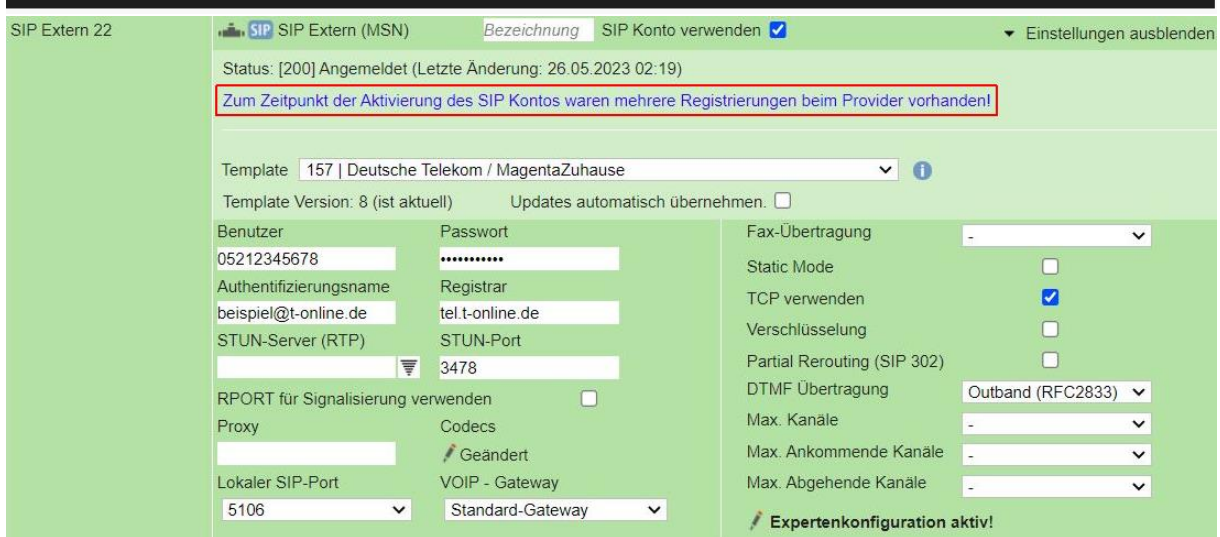

Angaben zu den weiteren Anmeldungen werden ausgegeben, wenn mit der Maus über die Status-Zeile des SIP Kontos gefahren wird. Angezeigt werden dann die IP-Adressen und Ports aller am Provider unter diesem Zugang angemeldeten SIP-Geräte.

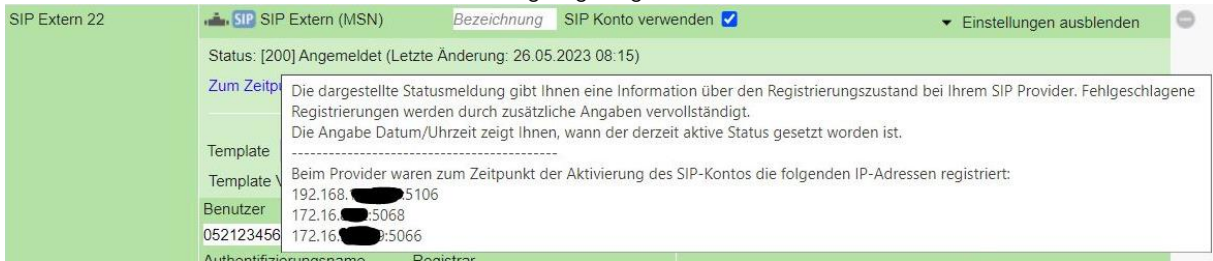

Hinweis:

Diese Funktion ist abhängig vom SIP Provider und steht nur zur Verfügung, sofern dieser während des Registrationsprozess der Anlage die anderen gleichzeitig aktiven SIP Clients dem TK-System zurückmeldet.

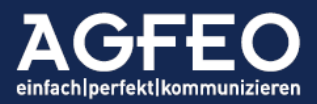

#### <span id="page-16-0"></span>Verbindungslistenexport um VoiceBox Anrufe erweitert

Die über die Webkonfiguration manuell exportierbare bzw. per Mailversand automatisch versendbare Verbindungsliste der Kommunikationssysteme enthält nun auch für eine bessere Protokollierung Anrufe, die von einer VoiceBox angenommen wurden.

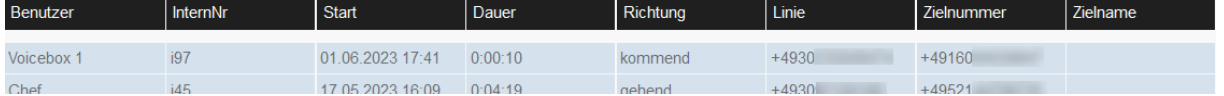

Hinweise:

- als Internnummer der VB wird stets nur der Präfix der Anlage ausgegeben
- die Voicebox-Bezeichnung unter Benutzer wird ggf. abgekürzt dargestellt
- beim Löschen der VB-Aufzeichnung verliert der Verbindungslisteneintrag den Bezug zur Voicebox. Dies wird in der Liste durch den Eintrag Nachricht gelöscht gekennzeichnet, während die Verbindungsdauer zudem auf 0:00:00 gesetzt wird.

<span id="page-16-1"></span>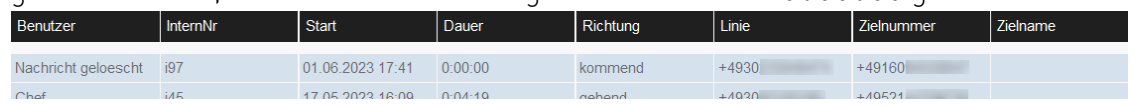

#### Erweiterung der SNMP Funktionen

AGFEO Kommunikationssysteme können mit aktiver Maintenance Lizenzoption bestimmte Lebenswerte mittels des SNMP Protokolls ausliefern. Dadurch kann das System leicht überwacht und auf evtl. Problemstellen frühzeitig reagiert werden.

Weitere Informationen dazu auch im AGFEO TechBlog unter [https:\\techblog.agfeo.de!](https://techblog.agfeo.de/snmp-monitoring-von-telefonanlagen-reagieren-koennen-bevor-der-kunde-was-merkt/)

Mit der v4.0 werden die SNMP Funktionen der TK-Systeme erweitert.

<span id="page-16-2"></span>Unterstützung für Temperaturabfragen

Unter der OID .1.3.6.1.4.1.2021.13.16.2 können nun Temperaturwerte ausgeliefert werden. Zu beachten ist, dass nicht jedes TK-System über Temperatur-Sensoren verfügt. Zur Auswertung wird zusätzlich die LM-SENSORS-MIB benötigt und die Anzeige erfolgt in 1/1000 Grad Celsius.

Beispielanzeige einer ES 7xx: Abfrage von OID .1.3.6.1.4.1.2021.13.16.2  $.1.3.6.1.4.1.2021.13.16.2.1.1.1 = INTEGR: 1$  $.1.3.6.1.4.1.2021.13.16.2.1.2.1 = STRING: CPU$  $.1.3.6.1.4.1.2021.13.16.2.1.3.1 = \text{Gauae32: } 38500$ Die Temperatur des Systems beträgt somit 38,5 °C

Neue Warn-Schwellwerte für den www.servereye.de-Sensor Unser externer SNMP Dienstleister [www.servereye.de](http://www.servereye.de/) für all

<span id="page-16-3"></span>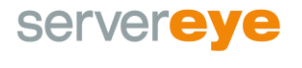

diejenigen, die sich in das Thema SNMP nicht sonderlich einarbeiten wollen und eine besonders unkomplizierte und preiswerte Auswertungsmöglichkeit von SNMP Abfragen suchen, einen speziellen AGFEO Sensor an. U.a. ermöglicht dieser Anbieter

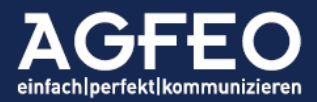

automatisch Benachrichtigungen zu erhalten, wenn überwachte Systemwerte der Anlage auffällig werden.

Die Version 4.0 setzt für den AGFEO Sensor neue Warn-Schwellwerte:

- für Load Average (LA)
	- o WARNING bei LA 4.0
	- o CRITICAL bei LA 5.0
- <span id="page-17-0"></span>für "CALLS"
	- o WARNING bei 90%
	- o FEHLER bei 100%

#### Auswertung von Telemetrie-Daten

AGFEO TK-Systeme erfassen ab der FW v4.0 zum Zwecke der Fehlererkennung bzw. Performance-Verbesserung anonymisierte Telemetriedaten, die mittels sentry.io ausgewertet werden. Die übermittelten Daten sind rein technischer Natur. Es erfolgt keine Übertragung von Verbindungsdaten oder ähnlichem, sodass z.B. auch keine Auswertung des Nutzerverhaltens möglich ist. Die Datenschutzangaben von sentry können im Internet unter https://sentry.io/privacy/ eingesehen werden.

#### <span id="page-17-1"></span>2.8 Neue Menüstruktur der Webkonfiguration Automatische Menüausblendung

<span id="page-17-2"></span>Beim Scrollen der dargestellten Seite wird das Funktionsmenü für eine bessere Übersicht der Konfigurationselemente "eingeklappt". Bei Maus-Bewegungen auf die weiterhin angezeigten Menütitel wird es automatisch wieder eingeblendet.

Beispielzustand: fast vollständig eingeklappt dLB1 (4.0) (12.05.23 **AGFEO** SmartHomeServer  $\sqrt{\frac{1}{10}}$  ÜBERNEHMEN O VERWERFEN **O EXTRAS** Telefonanlage **HARDWARE PROVIDERDATEN BENUTZER RUFVERTEILUNG FUNKTIONEN SERVICE AIS/AMS** SIP Konten SIP Templates (Vorlagen) SIP Konten  $\bullet$   $\bullet$  Alle SIP Konten Einstellungen einklappen aktivierte Konten: (5/32)

#### <span id="page-17-3"></span>Umbenennung Ereignisprotokoll

Der bisherige Menüpunkt /Service/Ereignisprotokoll wird zu /Service/Protokolle umbenannt, um weitere Funktionen aufzunehmen (s.o.).

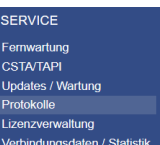

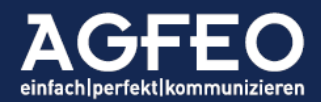

#### <span id="page-18-0"></span>Funktionseinstellungen auf "Alle Benutzer" ausrollen

Zur Vereinfachung von Anlagenkonfigurationen lassen sich nun durch den Administrator bestimmte Funktionseinstellungen der Konfiguration zusätzlich zu individueller Konfiguration "auf alle Benutzer" übernehmen – oder auch wieder "von allen Benutzern" deaktivieren.

Dazu steht nun in einigen Menü-Bereichen der Webkonfiguration eine entsprechende Konfigurationsoption in der Titelleiste der Funktions-Option zur Verfügung.<br>Rufe abgehend Rufe ankommend Berechtigungen Freigaben Individuelle Kennziffen

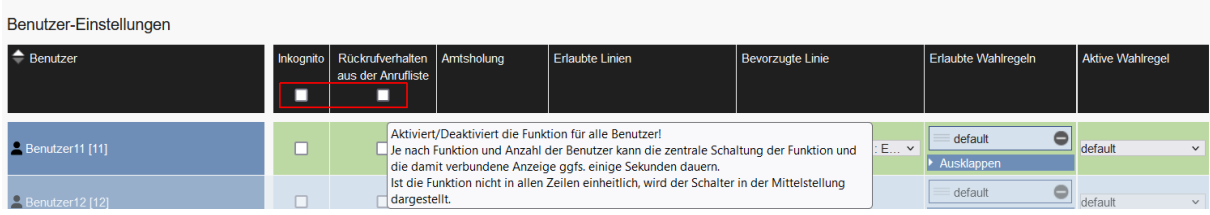

Durch einen Klick auf diese Checkbox wird die jeweilige Funktion bei allen Benutzern aktiviert und bei einem erneuten Klick bei allen Benutzern deaktiviert.

Hinweise:

Insbesondere in größeren Anlagen mit vielen Benutzern kann diese Funktion mitunter einige Sekunden an Zeit beanspruchen. Während der Ausführung dieser Funktion erscheint ein entsprechender Hinweis.

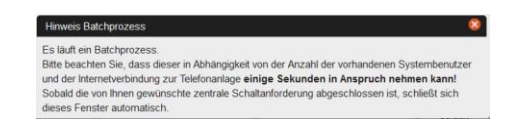

Bestehen bei der jeweiligen Funktion bei einigen Benutzern *individuelle* Einstellungen, so wird dieses durch das Checkbox-Symbol im Funktionstitel angezeigt.

Bei ES-Systemen:

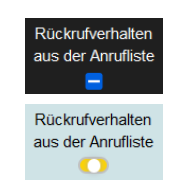

Bei HyperVoice-Systemen:

Ein Ausführen dieser ALLE-Option wird dann die vorhandene benutzerindividuelle Einstellung ggf. überschreiben.

Über die neue ALLE-Option lassen sich gleichzeitig folgende Menü-Funktionen für alle Benutzer anwenden:

- Benutzer-Einstellungen
	- o Inkognito
	- o Rückrufverhalten aus der Anrufliste
- Systemtelefon/Display
	- o Inkognito anzeigen
	- o Benutzername statt interner Nummer anzeigen
	- o Aktive Umleitung anzeigen
	- o Aktiven Anrufschutz anzeigen
	- o Aktiven Anklopfschutz anzeigen

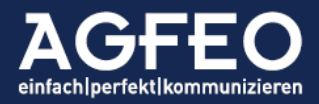

- o Anrufliste signalisieren
- o Busylight nutzen
- o Kontakt- und Tür-Bild anzeigen
- o Darkmode am Telefondisplay nutzen
- Systemtelefon/Einstellungen
	- o Bei Durchsage Mikrofon automatisch aktivieren
	- o Automatisches Freisprechen bei CTI-Wahl
	- o Automatische Wahl ohne Abheben des Hörers
	- o Verbindungsdauer im Display anzeigen

#### 2.9 Optimierter Telefonbuchzugriff für T14 SIP Telefonbuchsuche ohne Notwendigkeit der Gross/Kleinschreibung Das Durchsuchen der zentralen Kontakte / Telefonbuch eines AGFEO

Kommunikationssystems erfolgt mit der neuen Anlagenversion nun auch beim T14 SIP *case-insensitiv*.

Damit ist die Gross/Kleinschreibung auch bei der zentralen Telefonbuch-Suche des T14 SIP unerheblich.

<span id="page-19-1"></span><span id="page-19-0"></span>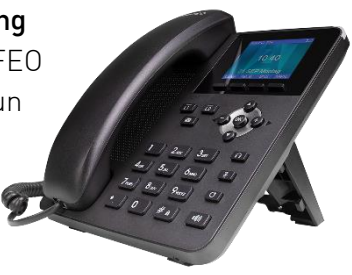

Nach Update des TK-Systems auf die neue Version besteht somit keine Notwendigkeit mehr die Suchbezeichnung (Name oder Vorname) auch im ersten Buchstaben gross zu schreiben.

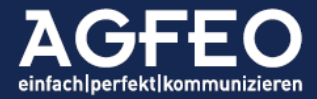

#### <span id="page-20-0"></span>Nachfolgend die Änderungen im BEREICH Systemtelefone

#### <span id="page-20-1"></span>3.0 Neue Firmware-Versionen für Systemtelefone ST 5x

Für die Systemtelefongeräte der Serie ST 5x (SENSOR*fon*) werden über die Anlagenfirmware auch neue Firmware-Update Versionen ausgeliefert. Ist in der Anlagenkonfiguration der Updatemechanismus für die Endgeräte aktiviert, wird diese auch automatisch in die Systemtelefone übernommen.

Die neue Gerätefirmware erweitert die Geräte Systemtelefone um

- Anpassungen, die die Funktionsstabilität weiter erhöhen
- Optimierungen, die die Geräteakustik weiter verbessern

Der in den Systemen integrierte Geräte-Updateserver enthält daher folgende Versionen:

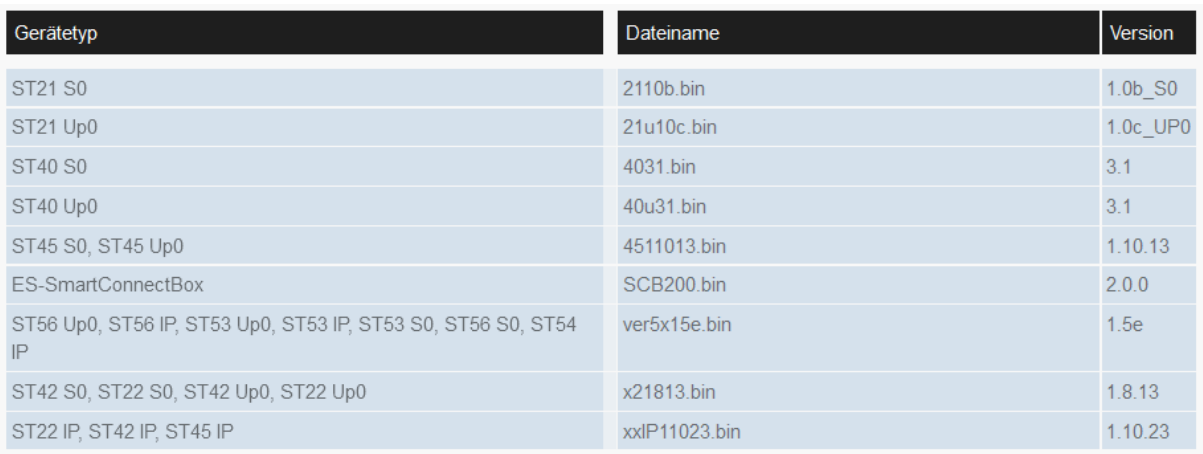

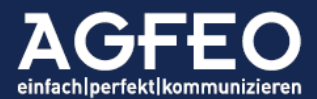

#### Nachfolgend die Änderungen im BEREICH SMARTHOME SERVER

#### 4. Ausbau der Unterstützung für EnOcean Komponenten von ELTAKO

Der in den Anlagen integrierte AGFEO SmartHome Server unterstützt nun weitere Komponenten von ELTAKO, die mit dem EnOcean Funkprotokoll arbeiten.

#### 4.1 Unterstützung für FSM60 (Funksende-Modul)

Dieses Funk-Sendemodul kann von einem Wassersensor FWS60 oder von einem Taster betätigt werden und sendet verschiedene einstellbare Funktelegramme über das EnOcean Funkprotokoll.

#### 4.2 Unterstützung für FWS60 (Funk Wassersensor)

Der Wassersensor FWS60 ist speziell für den Anschluss an das FSM60 vorgesehen. Er gewährt eine sichere Erfassung von wasserbasierten Leckagen Schulen, Büros und sonstigen Gebäuden.

Beide Produkte lassen sich ab der FW v4.0 auch über die vielfältigen Operationen des AGFEO SmartHome Servers erfassen, visualisieren und zur Steuerung anderer Verbraucher oder zur Alarmierung nutzen.

Für die Unterstützung durch den AGFEO SmartHome Server wird zusätzlich ein AGFEO En-Modul 40, eingebaut in einem AGFEO Systemtelefon ST 4x oder der SmartConnectBox (SCB), benötigt.

<span id="page-21-3"></span>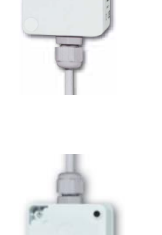

<span id="page-21-2"></span><span id="page-21-1"></span><span id="page-21-0"></span>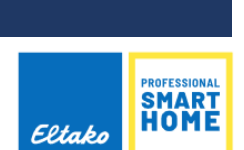

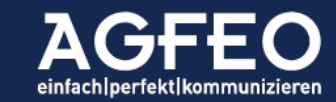

#### <span id="page-22-0"></span>Nachfolgend die Änderungen im BEREICH AGFEO Dashboard

#### 5.0 Ausbau der CTI/UC/VideoChat Funktionen

Mit der Firmware Version 4.0 wird mit der Version 1.14.0 auch eine neue Version der AGFEO Dashboard CTI/UC/VideoChat-Software für PC-Systeme veröffentlicht. Ausführliche Informationen zu den neuen Funktionen finden sich auch in der Online-Hilfe des Programms!

#### 5.1 Neue HotKey-Funktionen

Die Hotkey-Funktionen des AGFEO Dashboard werden um folgende Funktionen erweitert:

- <span id="page-22-1"></span>- Konferenz einleiten/beenden
- Makeln
- Übergabe

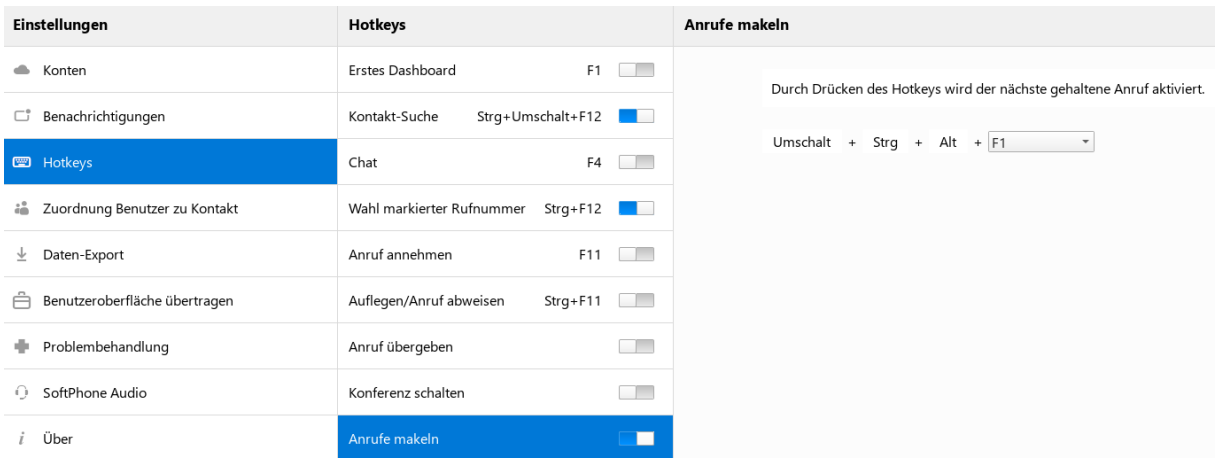

In diesem Zusammenhang wurden auch die zur Nutzung gültigen Zeichen einer Rufnummerntrennung (z.B. 0521.44709.0 etc.) erweitert. Mit der neuen AGFEO Dashboard Version werden auch solche Nummern von der Software z.B. bei der Wahl per Hotkey korrekt verarbeitet.

#### 5.2 Neue URL protocol handle

Zur Anrufsteuerung durch externe Programme sind folgende URL protocol handle integriert worden:

#### <span id="page-22-3"></span><span id="page-22-2"></span>Zwischen Verbindungen makeln

Zum Hin- und Herschalten zwischen bestehenden Verbindungen (Makeln) ist folgender protocol handle anzusprechen: *adashboard:switch*

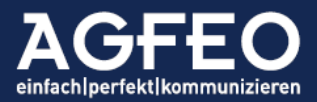

#### <span id="page-23-0"></span>Ruf übergeben

Mit nachstehendem protocol handle kann ein Ruf an einen gerufenen / verbundenen Dritten übergeben werden. Dabei wird sowohl die Übergabe "mit Ankündigung", als auch "ohne Ankündigung" unterstützt:

<span id="page-23-1"></span>*adashboard:transfer*

#### Konferenz einleiten/beenden

Sind mehrere Verbindungen aktiv, kann mit dem nachstehenden url protocol handle eine Konferenz initiiert werden. Zum Auflösen der Konferenz ist dieser Befehl erneut aufzurufen:

*adashboard:conference*

Somit ist nun eine vollständige Steuerung durch externe Programme möglich.

Anwendungsbeispiele:

- Kundenseitiges CRM System steuert Verbindungen
- Einsatz externer PC-Tastenfelder (zB elgato Stream Deck)

<span id="page-23-2"></span>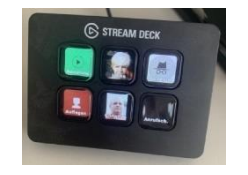

#### 5.3 Automatische Rufprofilumschaltung in Abhängigkeit von PC-Benutzeraktivität

In Verbindung mit der v4.0 der Anlagen-Firmware kann das AGFEO Dashboard automatisch ein Rufprofil des Benutzers in Abhängigkeit dessen PC-Aktivität schalten.

Folgende Zustände können dabei ausgewertet werden:

- Kontoaktivierung (z.B. PC-Start)
- Idle (z.B. kleine Pausen)
- Offlinezustand (z.B. bei Feierabend)

Dazu wurde der Einstellungsdialog der Konto-Definition mit dem AGFEO

Kommunikationssystem in Reiterkarten umgestaltet und zusätzlich um die Auswahl von Rufprofilen ergänzt.

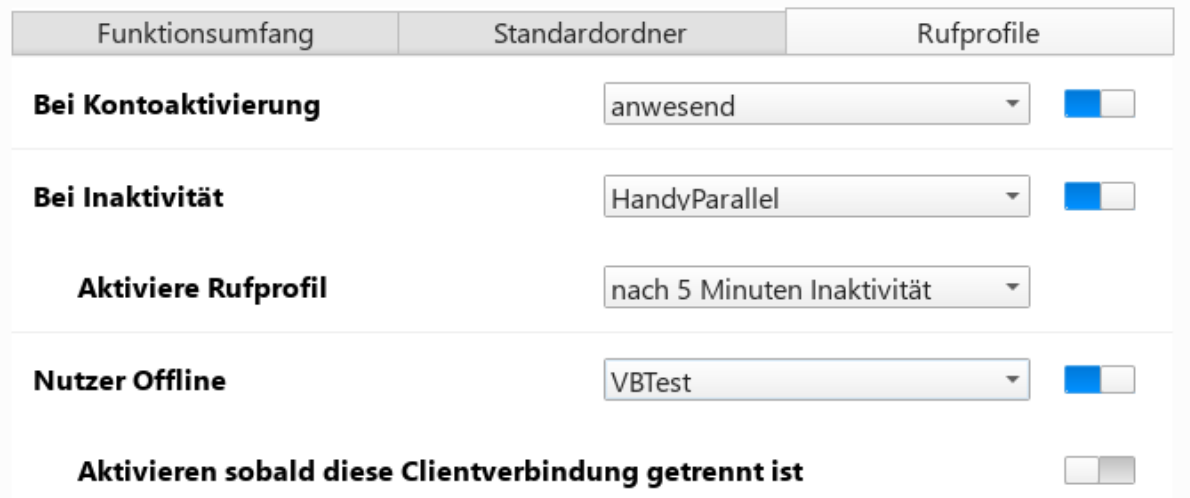

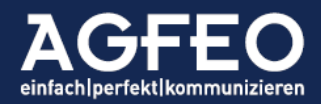

Diese Funktion ermöglicht PC-Arbeitsplätzen ein automatisiertes Aktivieren des Benutzers bei z.B. PC-Start.

#### 5.4 Unterstützung für Nachbearbeitungszeit für Gruppen

Die neue Systemfirmware bietet eine je Gruppe frei einstellbare Nachbearbeitungszeit für Gruppenrufe (s.o.). Die neue AGFEO Dashboard Version unterstützt diese Funktion durch optische Anzeige und Möglichkeit die Nachbearbeitungszeit vorzeitig abbrechen zu können.

Folgende Funktionen stehen über das Gruppen-Widget des AGFEO Dashboard zur Verfügung:

- Anzeige Benutzer in Nachbearbeitung
- Anzeige eigener Benutzer in Nachbearbeitung
- Vorzeitiges Beenden der eigenen Nachbearbeitung

Anzeige Benutzer in Nachbearbeitung

In einem eingerichteten Gruppen-Widget werden andere Benutzer, die sich aktuell noch aktiv in der Gruppen-Nachbearbeitung befinden, durch einen gelben Kreis dargestellt.

Nebenstehender Screenshot zeigt ein eingerichtetes Gruppen-Widget beim Benutzer "Max Mustermann". Benutzer 40 ist derzeit noch aktiv in Nachbearbeitung.

Anzeige eigener Benutzer in Nachbearbeitung Nach Beendigung des Gruppenrufes erscheint im Gruppen-Widget für die im TK-System eingestellte Dauer der Nachbearbeitungszeit dieser Gruppe ergänzend eine gelbe Balkenanzeige. Diese pulsiert für die Dauer der Nachbearbeitung.

Nebenstehender Screenshot zeigt ein eingerichtetes Gruppen-Widget des Benutzers "Max Mustermann". Dieser eigene Benutzer befindet sich aktuell in aktiver Gruppen Nachbearbeitung der Gruppe "GR Vertrieb".

<span id="page-24-2"></span>Grupper

 $\vee$  GR Vertrie · Benutzer16  $\bullet$  Benutzer17 **C** Renutzer32  $\bullet$  Benutzer56

Vorzeitiges Beenden der Gruppen-Nachbearbeitungsze

Über die pulsierende Balkenanzeige der Titelleiste der jeweiligen Gruppe kann der Benutzer durch Anklicken des Symbols die eigene Nachbearbeitungszeit vorzeitig abbrechen.

#### 5.5 VideoChat im externen Fenster starten

Beim Starten einer VideoChat-Sitzung wird diese nun bevorzugt im externen Fenster geöffnet. Dazu wird die entsprechende Konfigurationsoption per Default gesetzt.

Irrtümer und Änderungen vorbehalten © AGFEO 2023LB

<span id="page-24-4"></span><span id="page-24-3"></span>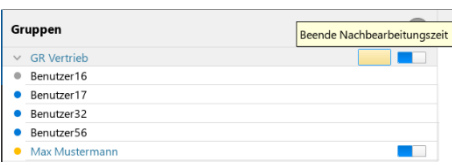

<span id="page-24-1"></span><span id="page-24-0"></span>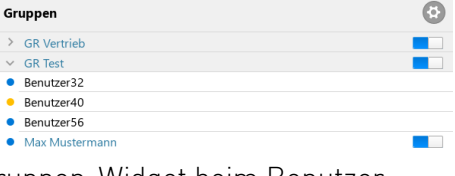

 $\mathbb{G}$ 

 $\overline{\phantom{a}}$ 

 $\blacksquare$ 

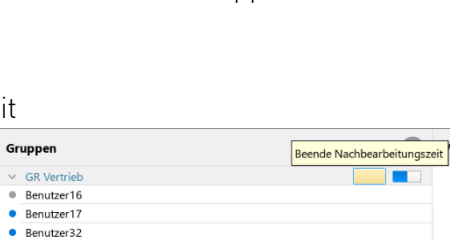

einfachlperfektlkommunizieren